# Technical Guide Notification Emails

PolicyHub All Versions

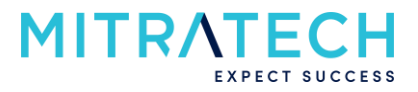

# **Contents**

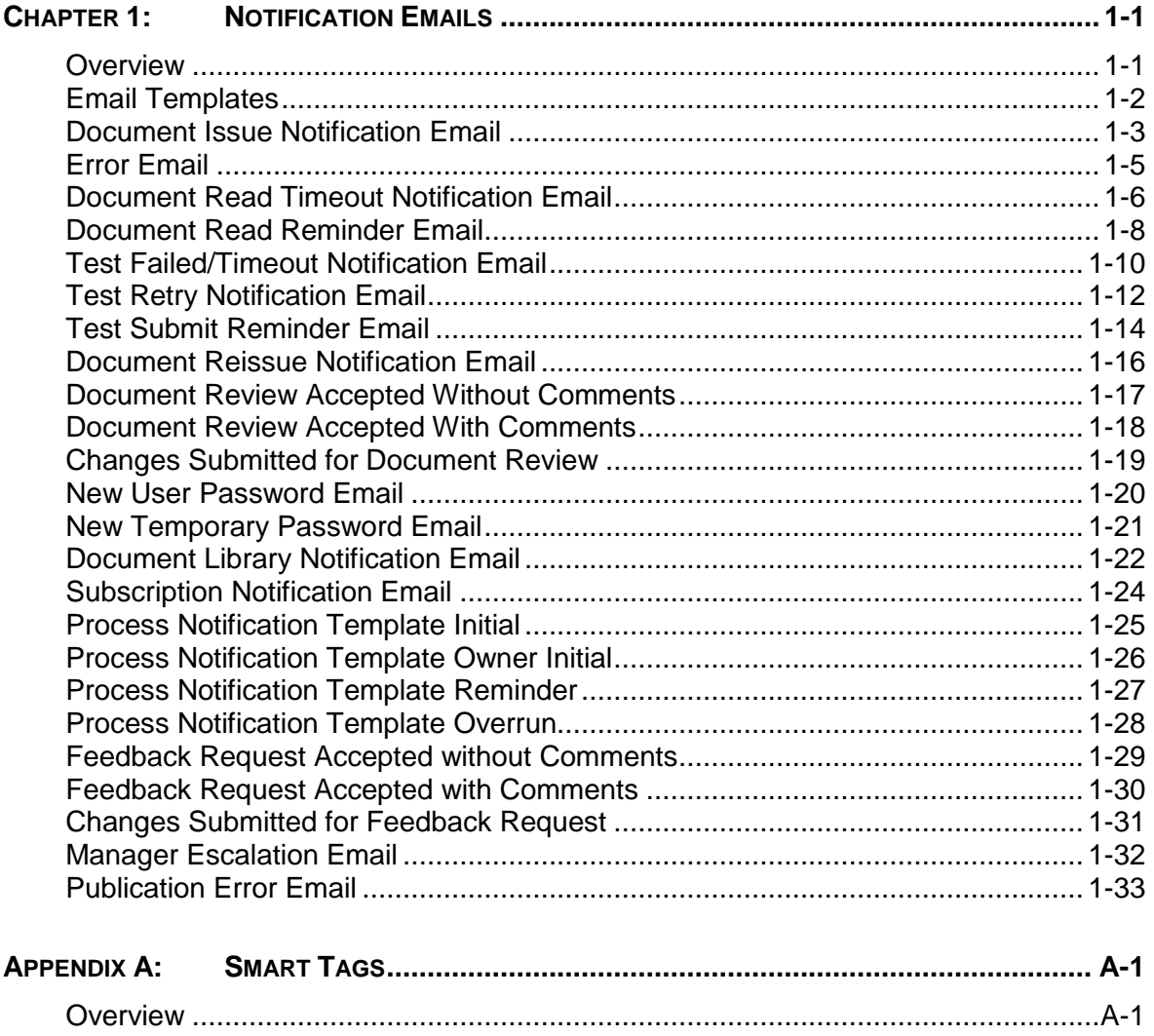

# <span id="page-2-0"></span>**Chapter 1: Notification Emails**

### <span id="page-2-1"></span>**Overview**

**Introduction**

This document details all of the standard email templates that are currently used within the PolicyHub application.

All email templates are **html** based and therefore embedded examples have been included for each template in both html and text formats to aid customers in determining how they would like to customise each email.

**Smart tags** are used within the templates and a full list of these is available in the Appendix, see *Smart Tags* (page [A-1\)](#page-36-0). Smart tags are contained between these characters <%...%>.

# <span id="page-3-0"></span>**Email Templates**

#### **Smart Tags**

Emails that are issued in PolicyHub are based on templates that can be modified to suit the individual requirements of each customer.

The email templates contain smart tags that use this format:

#### **<%INBOX\_URL%>**

When the email is sent the smart tag is replaced with the relevant information. An entire template will look like this:

#### **Welcome to PolicyHub.**

As a new user to PolicyHub, you have been given a temporary password.

- Your username is : **<%USERNAME%>**
- Your temporary password is : **<%PASSWORD%>**

You will need to log in to your PolicyHub Inbox to change your password. You can access your PolicyHub Inbox at <%INBOX\_URL%>

The email that is received by a User will look like this:

#### **Welcome to PolicyHub.**

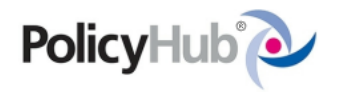

As a new user to PolicyHub, you have been given a temporary password.

- Your username is: Student
- Your temporary password is: hPzxTZUc

You will need to log in to your PolicyHub Inbox to change your password.

You can access your PolicyHub Inbox at http://localhost/PolicyHub/

### <span id="page-4-0"></span>**Document Issue Notification Email**

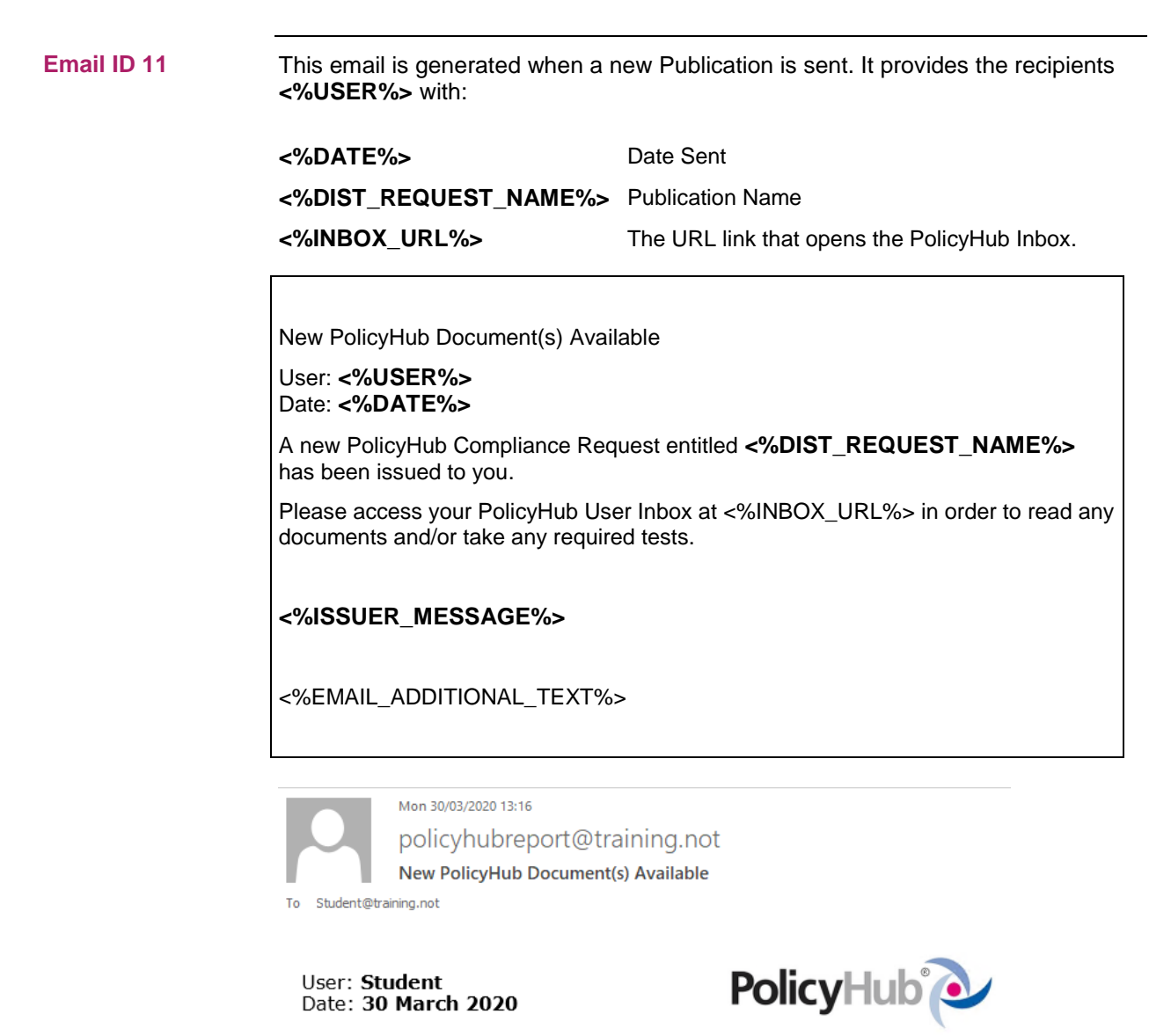

A new PolicyHub Compliance Request entitled Annual Leave Policy has been issued to you.

Please access your PolicyHub User Inbox at http://localhost/PolicyHub/ in order to read any documents and/or take any required tests.

Please read the newest policy version

Please read before the end of the week

# **Document Issue Notification Email (cont.)**

**Email ID11 (cont.)**

The **Issuer Message <%ISSUER\_MESSAGE%>** is optional and configured in the **Message** field in the **Publication**.

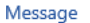

Please read the newest policy version

The **Email Additional Text <%EMAIL\_ADDITIONAL\_TEXT%>** is optional also and configured in the **Rule**.

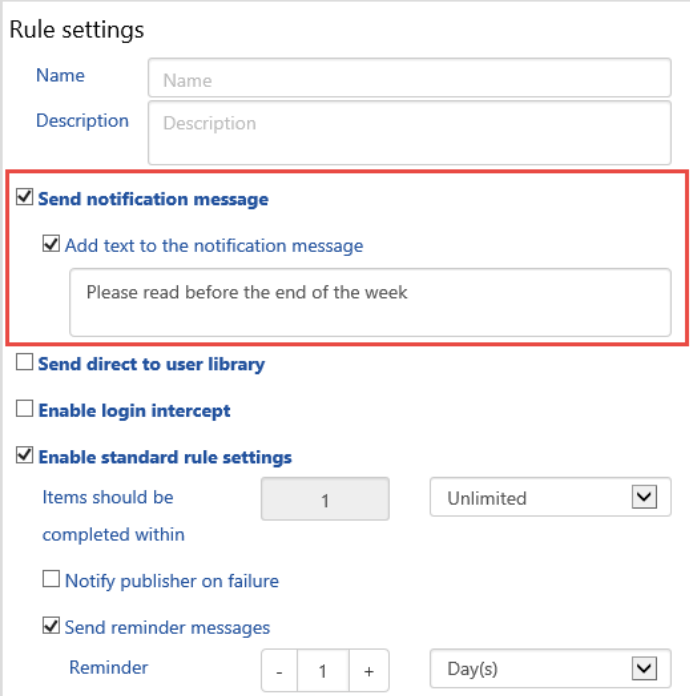

# <span id="page-6-0"></span>**Error Email**

**Email ID 12**

This email is generated when there has been an error sending a Publication to a User.

Error Processing Request

User: **<%USER%>**

Date: **<%DATE%>**

There has been an error processing while distributing document(s) to user <%USER%> - the publication which has failed is entitled <%DIST\_REQUEST\_NAME%> - this item will be marked as "In Error"

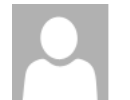

Tue 14/04/2020 16:13 policyhubreport@training.not **Error Processing Request** 

To student@training.not

User: Student Date: 14 April 2020

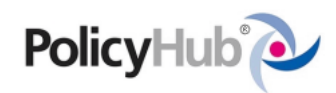

There has been an error processing while distributing document(s) to user<br>Student - the publication which has failed is entitled Annual Leave Policy this item will be marked as "In Error".

The smart tag **<%DIST\_REQUEST\_NAME%>** is the name of the **Publication**.

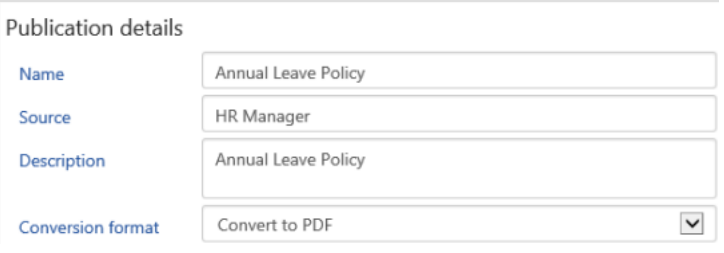

The email is sent to the Publisher identified within the Publication in the **Contact** field.

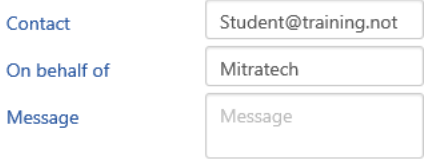

# <span id="page-7-0"></span>**Document Read Timeout Notification Email**

#### **Email ID 13**

This email is generated optionally when a recipient has not completed the compliance request within the allotted time.

Document(s) not read within required time period

User: **<%USER%>** Date: **<%DATE%>**

One or more documents within the publication named <%DIST\_REQUEST\_NAME%> were not read within the required time period.

<%USER%> has not complied with the compliance request.

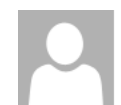

Fri 17/04/2020 16:38

policyhubreport@training.not

Document(s) not read within required time period

To Student@training.not

User: **Harry**<br>Date: 1**7 April 2020** 

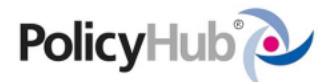

One or more documents within the publication named Equal Opportunies Policy Feedback Request were not read within the required time period.

Harry has not complied with the compliance request.

# **Document Read Timeout Notification Email (cont.)**

**Email ID 13 (cont.)**

The email is configured with the **Rule** settings and is sent to the Publisher to notify them directly of non-compliance.

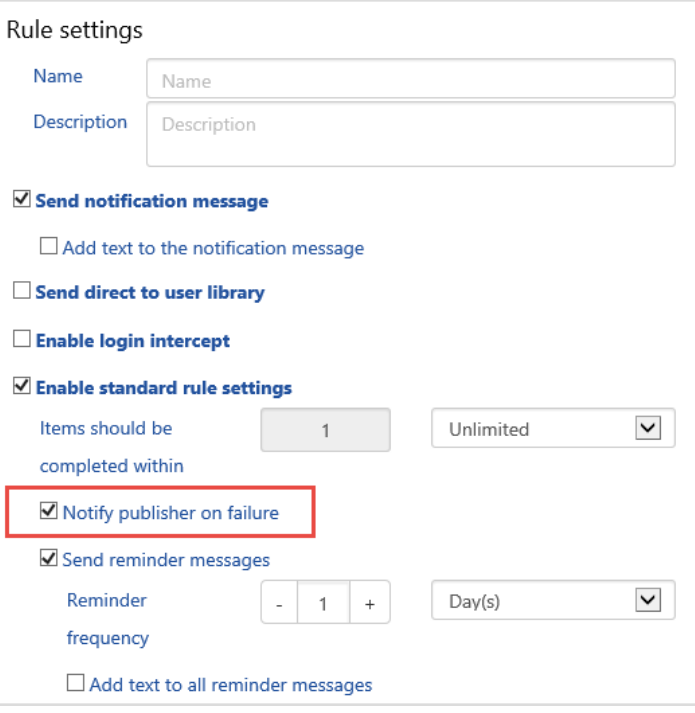

# <span id="page-9-0"></span>**Document Read Reminder Email**

#### **Email ID 14**

This email is generated optionally when a recipient has not complied with a Publication, however the Publication is still active.

Document(s) required to be read immediately

User: **<%USER%>** Date: **<%DATE%>**

The document(s) within the publication named <%DIST\_REQUEST\_NAME%> have not been read so far.

The document(s) must now be read - please access your inbox at <%INBOX\_URL%> in order to read the document(s) immediately.

**<%EMAIL\_ADDITIONAL\_TEXT%>**

Thu 16/04/2020 14:00 policyhubreport@training.not Document(s) required to be read immediately

To Student@training.not

User: Student Date: 16 April 2020

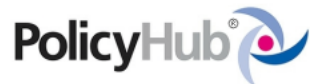

The document(s) within the publication named Data Protection Policy Feedback Request have not been read so far.

The document(s) must now be read - please access your inbox at<br>http://localhost/PolicyHub/ in order to read the document(s) immediately.

Please read and review before the end of the week

# **Document Read Reminder Email (cont.)**

**Email ID 14 (cont.)**

The email is configured through the **Rules** settings. The **Email Additional Text <%EMAIL\_ADDITIONAL\_TEXT%>** is configured in the **Add text to all reminder messages** field.

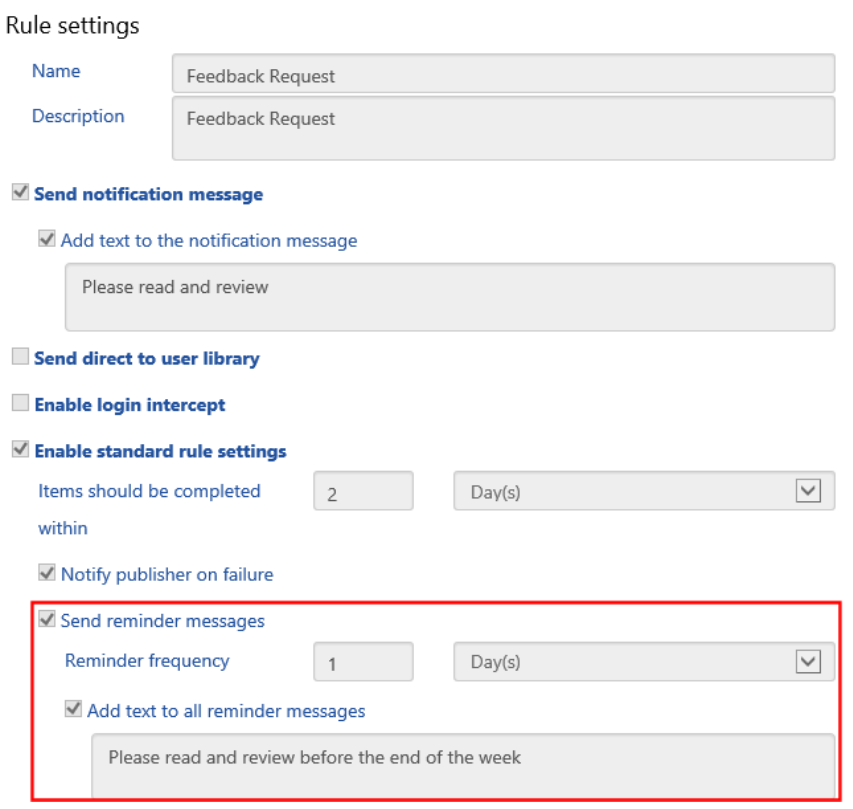

# <span id="page-11-0"></span>**Test Failed/Timeout Notification Email**

#### **Email ID 15**

This email is generated when a recipient of a Test Publication has not completed the Test successfully.

Test Document Failure

User: **<%USER%>** Date: **<%DATE%>**

The test entitled <%TEST\_NAME%> was either: 1. Submitted with a pass mark below the minimum - you have failed the test. 2. Not submitted within the required time period.

The test is contained within the publication entitled <%DIST\_REQUEST\_NAME%> and cannot be re-taken. <%USER%> has failed to comply with the compliance request.

**<%EMAIL\_ADDITIONAL\_TEXT%>**

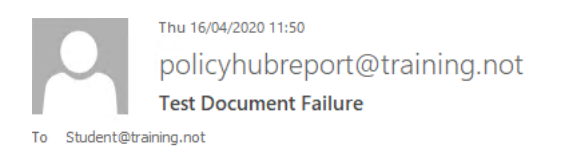

User: Oliver Date: 16 April 2020

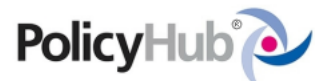

The test entitled Expenses Policy Test was either: 1. Submitted with a pass mark below the minimum - you have failed the test. 2. Not submitted within the required time period.

The test is contained within the publication entitled Expenses Policy Test and cannot be re-taken. Oliver has failed to comply with the compliance request.

# **Test Failed/Timeout Notification Email (cont.)**

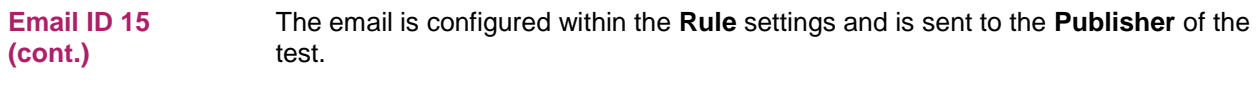

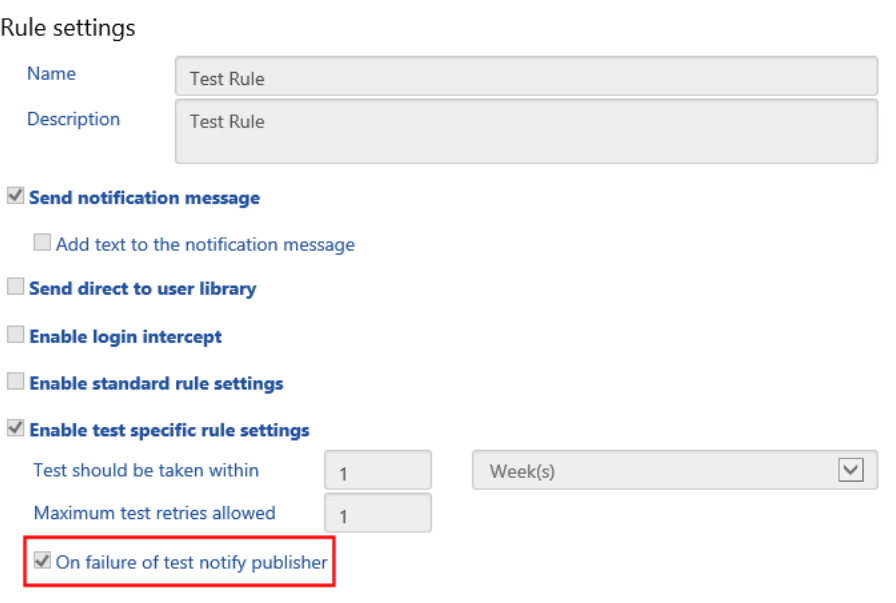

# <span id="page-13-0"></span>**Test Retry Notification Email**

This email is generated when a recipient has failed an attempt at the test but has additional retries available. **Email ID 16**

Test Document Requires Attention

User: **<%USER%>** Date: **<%DATE%>**

The test entitled **<%TEST\_NAME%>** was Submitted with a pass mark below the minimum - you have failed the test.

The test is contained within the distribution request entitled **<%DIST\_REQUEST\_NAME%>**.

Please access your PolicyHub User Inbox at <%INBOX\_URL%> in order to resubmit the test.

**<%EMAIL\_ADDITIONAL\_TEXT%>**

Thu 16/04/2020 11:29 policyhubreport@training.not **Test Document Requires Attention** 

To Oliver@training.not

User: Oliver Date: 16 April 2020

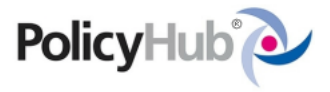

The test entitled Expenses Policy Test was Submitted with a pass mark below the minimum - you have failed the test.

The test is contained within the distribution request entitled Expenses Policy Test.

Please access your PolicyHub User Inbox at http://localhost/PolicyHub/ in order to resubmit the test.

Please attempt the test again

# **Test Retry Notification Email (cont.)**

**Email ID 16 (cont.)**

The number of **Test Retries** is configured through the **Rules** settings. The **<%EMAIL\_ADDITIONAL\_TEXT%>** smart tag is populated by the text in the **Add text to the retry test message** field.

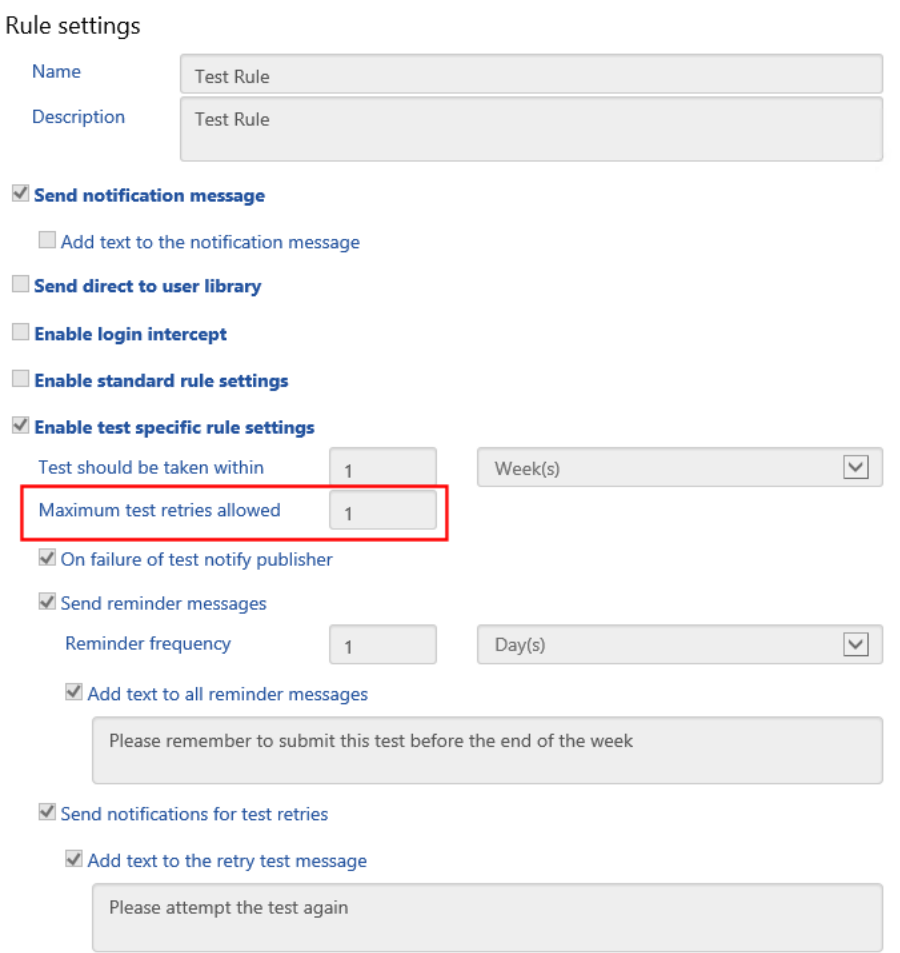

# <span id="page-15-0"></span>**Test Submit Reminder Email**

**Email ID 17**

This email is generated to remind the recipient that they have not yet completed a test.

Test Document Requires Attention

User: **<%USER%>** Date: **<%DATE%>**

The test entitled **<%TEST\_NAME%>** has not been submitted so far.

The test is contained within the publication entitled **<%DIST\_REQUEST\_NAME%>**.

Please access your PolicyHub User Inbox at <%INBOX\_URL%> in order to submit the required test.

**<%EMAIL\_ADDITIONAL\_TEXT%>**

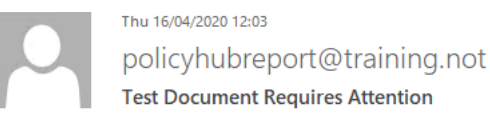

To oliver@training.not

User: Oliver Date: 16 April 2020

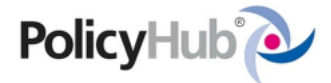

The test entitled Expenses Policy Test has not been submitted so far.

The test is contained within the distribution request entitled Expenses Policy Test.

Please access your PolicyHub User Inbox at http://localhost/PolicyHub/ in order to resubmit the test.

Please remember to submit this test before the end of the week

# **Test Submit Reminder Email (cont.)**

**Email ID 17 (cont.)**

The **Reminder Frequency** is configured through the **Rules** settings. The **<%EMAIL\_ADDITIONAL\_TEXT%>** smart tag is populated by the text in the **Add text to all reminder messages** field.

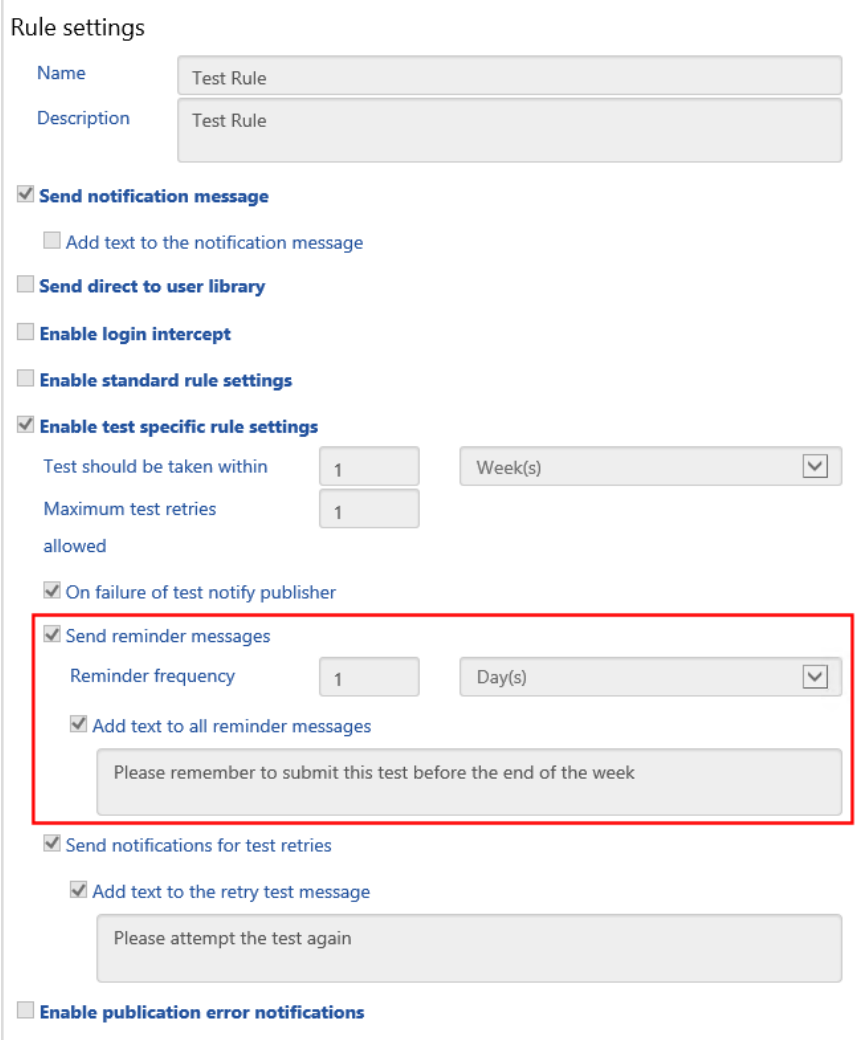

# <span id="page-17-0"></span>**Document Reissue Notification Email**

#### **Email ID 18**

This email is generated when the publisher has selected to reissue a publication to a recipient that was previously non-compliant with the original publication.

PolicyHub Document(s) Reissued

User: **<%USER%>** Date: **<%DATE%>**

An old PolicyHub Compliance Publication entitled **<%DIST\_REQUEST\_NAME%>** has been reissued to you.

Please access your PolicyHub User Inbox at <%INBOX\_URL%> in order to read any documents not read and/or take any required tests failed during last time the request was issued.

**<%ISSUER\_MESSAGE%>**

Fri 17/04/2020 13:49 policyhubreport@training.not **PolicyHub Document(s) Reissued** To Student@training.not

User: Student Date: 17 April 2020

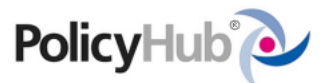

An old PolicyHub Compliance Publication entitled Expenses Policy 2020 has been reissued to you.

Please access your PolicyHub User Inbox at http://localhost/PolicyHub/ in order to read any documents not read and/or take any required tests failed during last time the request was issued.

Please take the test

The **<%ISSUER\_MESSAGE%>** smart tag is populated in the **Message** field of the **Publication**.

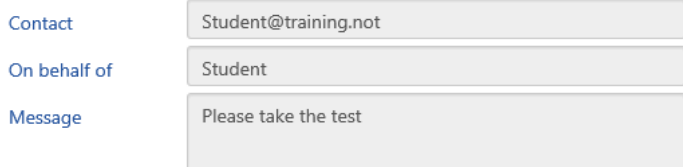

### <span id="page-18-0"></span>**Document Review Accepted Without Comments**

#### **Email ID 19**

This email is generated optionally when the recipient of a **Review Request** publication has chosen to accept the document without any changes or comments.

User accepted review document

User: **<%USER%>** Date: **<%DATE%>**

Document Name: **<%DOCUMENT\_NAME%>**

Document Revision Description: **<%DOCUMENT\_REVISION\_DESCRIPTION%>**

Document Path: **<%FOLDER\_NAME%>**

Publication: **<%PUBLICATION\_NAME%>**

**<%USER%>** accepted the document entitled **<%DOCUMENT\_NAME%>** without any changes.

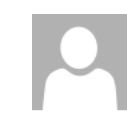

Wed 15/04/2020 15:27 policyhubreport@training.not User accepted review document

To student@training.not

User: Harry Date: 15 April 2020 Document Name: Data Protection Policy Document Revision Description: 2011 Data Protection **Policy** Document Path: Documents\IT **Publication: Data Protection Policy Review Request** 

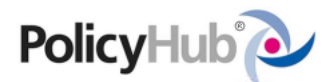

Harry accepted the document entitled Data Protection Policy without any changes.

This email is configured within the Publication and sent to the Publisher if they select to receive status updates.

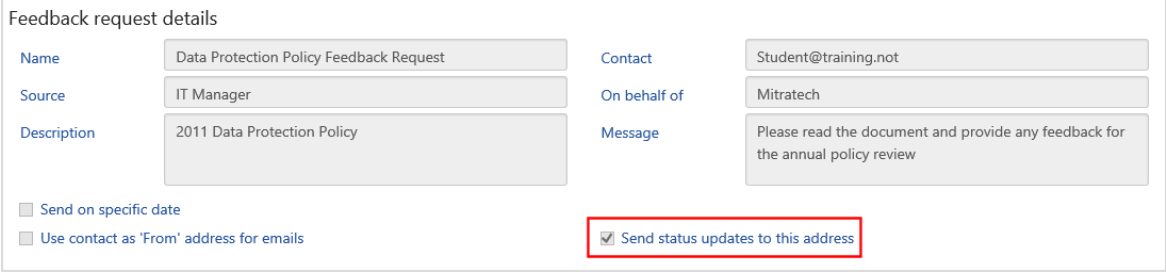

### <span id="page-19-0"></span>**Document Review Accepted With Comments**

#### **Email ID 20**

This email is generated optionally when the recipient of a **Review Request** Publication has chosen to accept the document without any changes, however they chose to provide comments.

User submitted comments for review document

User: **<%USER%>** Date: **<%DATE%>**

Document Name: **<%DOCUMENT\_NAME%>**

Document Revision Description: **<%DOCUMENT\_REVISION\_DESCRIPTION%>**

Document Path: **<%FOLDER\_NAME%>**

Publication: **<%PUBLICATION\_NAME%>**

**<%USER%>** accepted the document entitled **<%DOCUMENT\_NAME%>** with the following comments:

<%REVIEW\_COMMENTS%>

Wed 15/04/2020 15:56

This email is configured within the Publication and sent to the Publisher if they select the option to receive status updates.

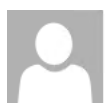

policyhubreport@training.not

User submitted comments for review document

To student@training.not

User: Mike Date: 15 April 2020 Document Name: Data Protection Policy Document Revision Description: 2011 Data Protection **Policy** Document Path: Documents\IT Publication: Data Protection Policy Review Request

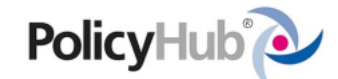

Mike accepted the document entitled Data Protection Policy with the following comments:

Please change to the new template

The <%REVIEW\_COMMENTS%> smart tag is populated when the reviewer submits a comment after reviewing the document.

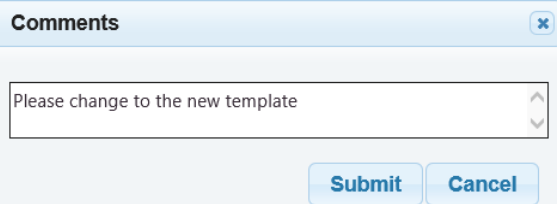

# <span id="page-20-0"></span>**Changes Submitted for Document Review**

#### **Email ID 21**

This email is generated optionally when the recipient of a **Review Request** publication has chosen to make changes to the document.

User submitted changes to review document

User: **<%USER%>** Date: **<%DATE%>**

Document Name: **<%DOCUMENT\_NAME%>**

Document Revision Description: **<%DOCUMENT\_REVISION\_DESCRIPTION%>**

Document Path: **<%FOLDER\_NAME%>**

Publication: **<%PUBLICATION\_NAME%>**

**<%USER%>** submitted changes to the document entitled **<%DOCUMENT\_NAME%>**. The user made the following comments:

<%REVIEW\_COMMENTS%>

This email is configured within the Publication and sent to the Publisher if they select to receive status updates.

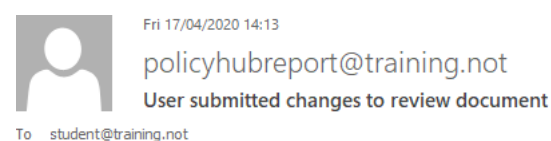

Document Path: Documents\IT

User: Mick Date: 16 April 2020 Document Name: Data Protection Policy Document Revision Description: 2011 Data Protection **Policy** 

**Publication: Data Protection Policy Review Request** 

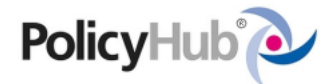

Mick submitted changes to the document entitled Data Protection Policy. The user made the following comments:

Please add the issuing department to the header

The <%REVIEW\_COMMENTS%> smart tag is populated when the reviewer submits a comment after reviewing the document.

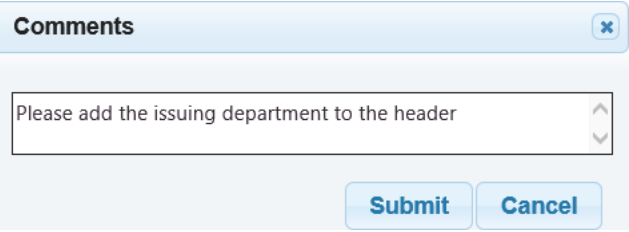

# <span id="page-21-0"></span>**New User Password Email**

#### **Email ID 22**

This email is generated optionally whenever a new user is added to a PolicyHub system that has either been configured to use **Forms Authentication** (requiring a system generated username & password) or using **SAML Single Sign-on** on the **PolicyHub Hosted Platform**.

Where Single Sign-on is implemented, the clients have the choice of either stopping these emails from being generated altogether or, as in many cases, removing the username and password section and configuring the email purely as a new user welcome message.

#### **Welcome to PolicyHub.**

As a new user to PolicyHub, you have been given a temporary password.

- Your username is : **<%USERNAME%>**
- Your temporary password is : **<%PASSWORD%>**

You will need to log in to your PolicyHub Inbox to change your password. You can access your PolicyHub Inbox at <%INBOX\_URL%>

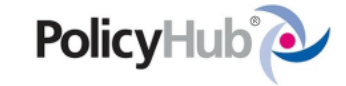

#### **Welcome to PolicyHub.**

As a new user to PolicyHub, you have been given a temporary password.

- Your username is: Student
- Your temporary password is: hPzxTZUc

You will need to log in to your PolicyHub Inbox to change your password.

You can access your PolicyHub Inbox at http://localhost/PolicyHub/

# <span id="page-22-0"></span>**New Temporary Password Email**

#### **Email ID 23**

This email is generated when a User has been issued a new temporary password.

#### **New PolicyHub Password.**

You have been issued a new temporary password for PolicyHub.

- Your username is : **<%USERNAME%>**
- Your temporary password is : **<%PASSWORD%>**

You will need to log in to your PolicyHub Inbox to change your password.

You can access your PolicyHub Inbox at <%INBOX\_URL%>

This email is sent when the User clicks the **Forgotten your password?** link on the Login page. A temporary password is generated for the User to log in and create their new password.

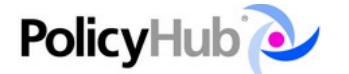

Log in

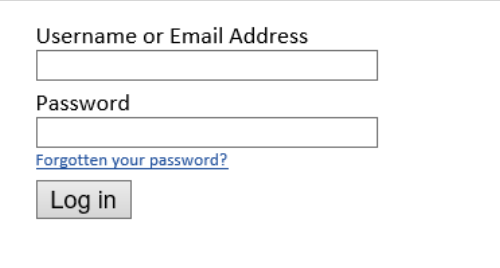

# <span id="page-23-0"></span>**Document Library Notification Email**

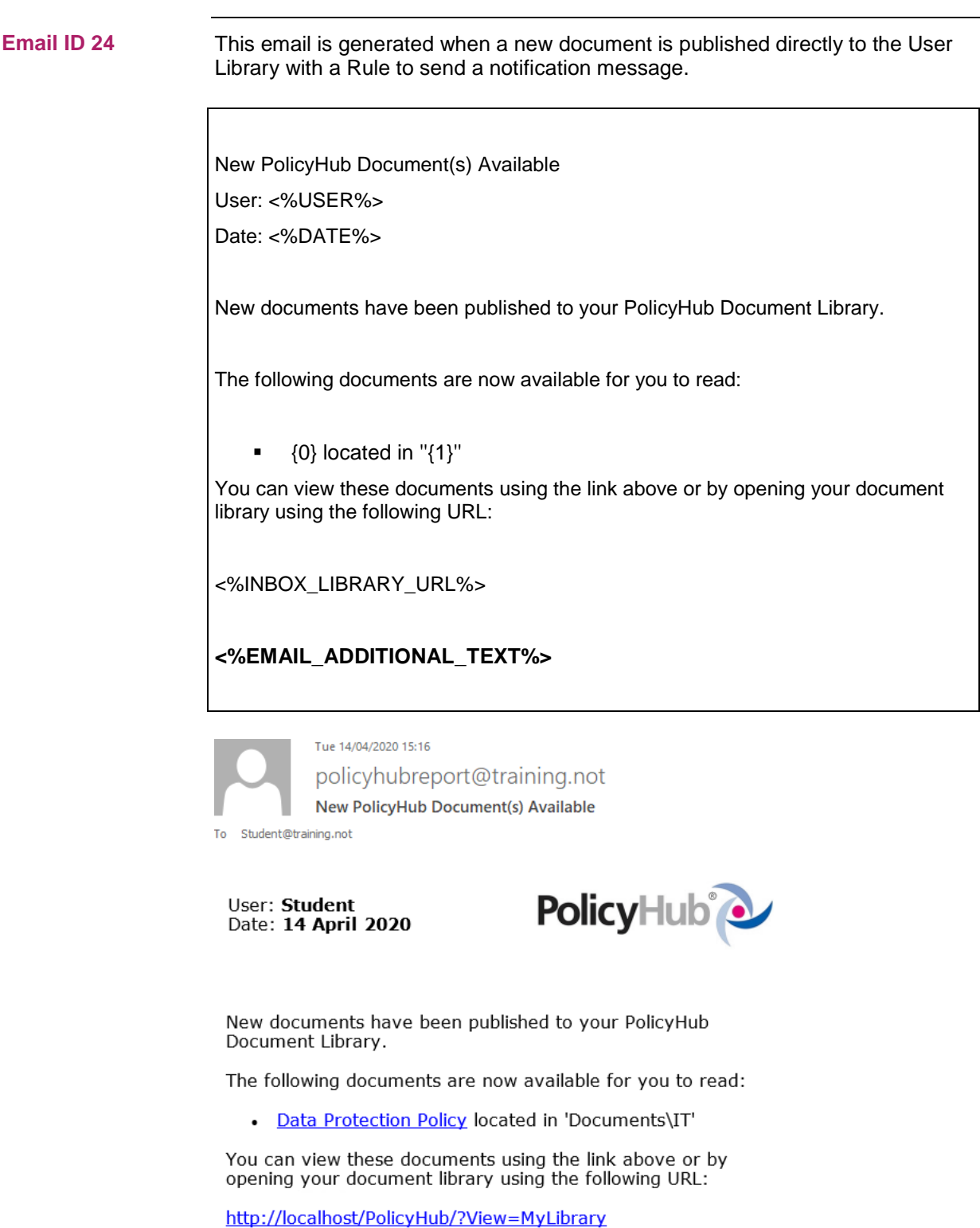

An existing policy has been sent directly to your library

# **Document Library Notification Email (cont.)**

The smart tag **{0}** is the **Document Name**. The smart tag **{1}** is the location of the document in the **Document Library**. **Email ID 24 (cont.)**

<%INBOX\_LIBRARY\_URL%> is the URL of the **User Library**.

**<%EMAIL\_ADDITIONAL\_TEXT%>** is the text that is configured in the Rule when the Add text to the notification Message field is used.

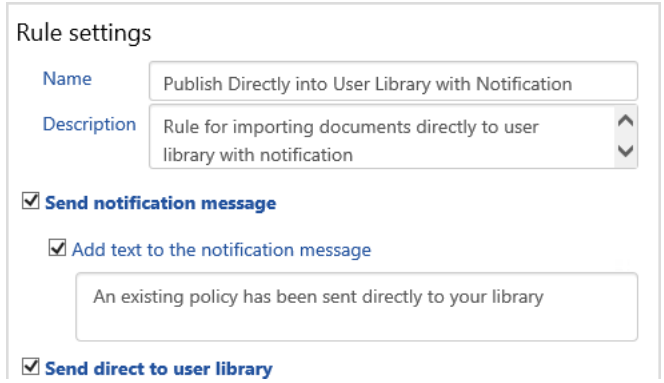

# <span id="page-25-0"></span>**Subscription Notification Email**

**Email ID 25**

This email is generated when a Subscription notification has been configured.

Subscription Notification Email <%EMAIL\_ADDITIONAL\_TEXT%> <%EXPORT\_LIMT\_REACHED%> <%REPORT\_URL%> Please click on the link below to view the report <%REPORT\_URL%> <%REPORT\_ATTACMENT%> Please open the attachment to view the report Please open the attachment or click the link below to view the report <%REPORT\_URL%>

Mon 20/04/2020 10:56 policyhubreport@training.not **Current Annual Leave Policy Status** To Student@training.not Message & User Action.pdf (107 KB)

Please review the compliance status of your team

**Annual Leave Policy Compliance Progress** 

### <span id="page-26-0"></span>**Process Notification Template Initial**

This email is generated when a new **Review Request** is sent to a document reviewer in a Workflow. **Email ID 26**

New PolicyHub Review

User: **<%USER%>**

Date: **<%DATE%>**

A new review request entitled **[[PROCESS\_NAME]]** has been sent to you.

Please access your PolicyHub User Inbox at [[INBOX\_URL]] in order to review any documents within this request.

[[EMAIL\_ADDITIONAL\_TEXT]]

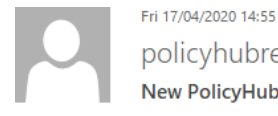

policyhubreport@training.not New PolicyHub Review

To Steve@training.not

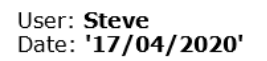

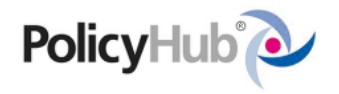

A new review request entitled **Policy Review** has been sent to you.

Please access your PolicyHub User Inbox at http://localhost/PolicyHub/ in order to review any documents within this request.

Please review the edits and feedback

# <span id="page-27-0"></span>**Process Notification Template Owner Initial**

# This email is generated when a document has moved into a specific state in a Workflow. PolicyHub Review Action Performed User: **<%USER%>** Date: **<%DATE%>** The review request entitled **[[PROCESS\_NAME]]** has moved to the ''[[PROCESS\_CURRENT\_STATE]]'' state. You can manage this request in the Workflows section of the PolicyHub Administration website at [[ADMIN\_URL]] . [[EMAIL\_ADDITIONAL\_TEXT]]

**Email ID 27**

# <span id="page-28-0"></span>**Process Notification Template Reminder**

**Email ID 28**

This email is generated to remind the recipient that they have not yet completed a step in a Workflow.

PolicyHub Review Reminder

User: **<%USER%>**

Date: **<%DATE%>**

The review request entitled **[[PROCESS\_NAME]]** has not yet been completed.

Please access your PolicyHub User Inbox at [[INBOX\_URL]] in order to review any documents within this request.

[[EMAIL\_ADDITIONAL\_TEXT]]

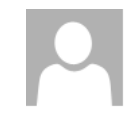

Mon 20/04/2020 10:06 policyhubreport@training.not **PolicyHub Review Reminder** 

To Helen@training.not

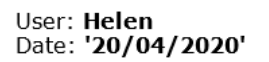

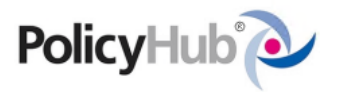

The review request entitled Policy Review has not yet been completed.

Please access your PolicyHub User Inbox at http://localhost/PolicyHub/ in order to review any documents within this request.

Please remember to send your feedback

# <span id="page-29-0"></span>**Process Notification Template Overrun**

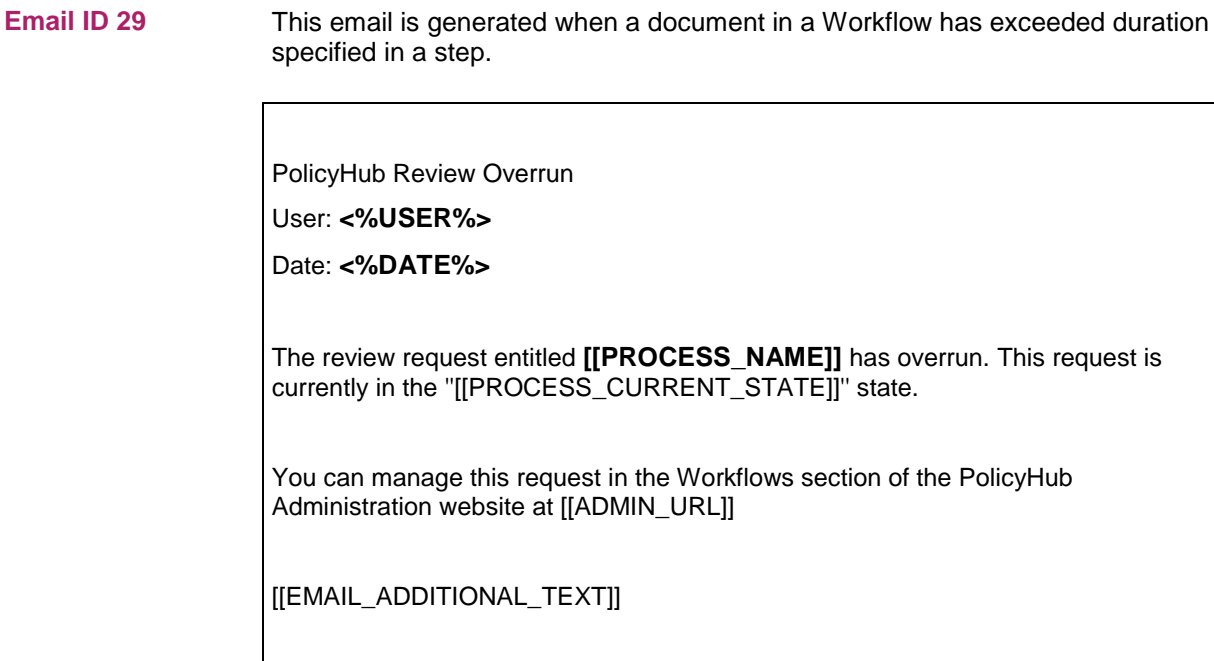

# <span id="page-30-0"></span>**Feedback Request Accepted without Comments**

#### **Email ID 30**

This email is generated optionally when the recipient of a **Feedback Request** publication has chosen to accept the document without any changes or comments.

User accepted feedback request

User: **<%USER%>**

Date: **<%DATE%>**

Document Name: **<%DOCUMENT\_NAME%>**

Document Revision Description: **<%DOCUMENT\_REVISION\_DESCRIPTION%>**

Document Path: **<%FOLDER\_NAME%>**

Publication: **<%PUBLICATION\_NAME%>**

**<%USER%>** accepted the document entitled **<%DOCUMENT\_NAME%>** without any changes.

This email is configured within the Publication and sent to the Publisher if they select to receive status updates.

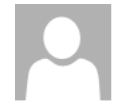

Wed 15/04/2020 15:12 policyhubreport@training.not User accepted feedback request

To Student@training.not

User: Harry Date: 15 April 2020 Document Name: Data Protection Policy Document Revision Description: 2011 Data Protection **Policy** Document Path: Documents\IT Publication: Data Protection Policy Feedback Request

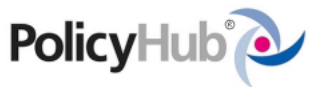

Harry accepted the document entitled Data Protection Policy without any changes.

# <span id="page-31-0"></span>**Feedback Request Accepted with Comments**

#### **Email ID 31**

This email is generated optionally when the recipient of a **Feedback Request** Publication has chosen to accept the document without any changes, however they chose to provide comments.

User submitted comments for feedback request

User: **<%USER%>**

Date: **<%DATE%>**

Document Name: **<%DOCUMENT\_NAME%>**

Document Revision Description: **<%DOCUMENT\_REVISION\_DESCRIPTION%>**

Document Path: **<%FOLDER\_NAME%>**

Publication: **<%PUBLICATION\_NAME%>**

**<%USER%>** accepted the document entitled **<%DOCUMENT\_NAME%>** with the following comments:

<%REVIEW\_COMMENTS%>

This email is configured within the Publication and sent to the Publisher if they select to receive status updates.

Wed 15/04/2020 15:48 policyhubreport@training.not User submitted comments for feedback request To Student@training.not

User: Mike Date: 15 April 2020 Document Name: Data Protection Policy Document Revision Description: 2011 Data Protection **Policy** Document Path: Documents\IT Publication: Data Protection Policy Feedback Request

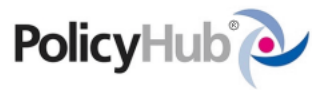

Mike accepted the document entitled Data Protection Policy with the following comments:

Please change to the new template

# <span id="page-32-0"></span>**Changes Submitted for Feedback Request**

**Email ID 32**

This email is generated optionally when the recipient of a **Feedback Request** publication has chosen to make changes to the document..

User submitted changes to feedback request

User: **<%USER%>**

Date: **<%DATE%>**

Document Name: **<%DOCUMENT\_NAME%>**

Document Revision Description: **<%DOCUMENT\_REVISION\_DESCRIPTION%>**

Document Path: **<%FOLDER\_NAME%>**

Publication: **<%PUBLICATION\_NAME%>**

**<%USER%>** submitted changes to the document entitled **<%DOCUMENT\_NAME%>**. The user made the following comments:

<%REVIEW\_COMMENTS%>

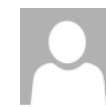

Mon 20/04/2020 11:46 policyhubreport@training.not User submitted changes to feedback request

To student@training.not

User: Mick Date: 16 April 2020 Document Name: Data Protection Policy Document Revision Description: 2011 Data **Protection Policy** Document Path: Documents\IT **Publication: Data Protection Policy Feedback** Request

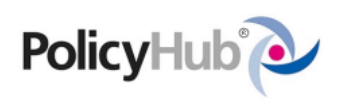

Mick submitted changes to the document entitled Data Protection Policy with the following comments:

Please add the issuing department to the header

# <span id="page-33-0"></span>**Manager Escalation Email**

#### **Email ID 33**

Compliance notification emails are sent to line managers to advise if their employees are non-compliant with a Publication Rule. Some customers may wish to modify the information displayed in the notification email.

#### Manager Escalation Email

One or more of the people that report to you have policies that need to be read. The table below shows information on these policies, including the dates that they are due.

#### <%TABLE\_START%>

<%COLUMN\_START%><%DATA\_START%><%PUBLICATION\_NAME><%DATA\_END%><%HEADER\_STA RT%>Publication<%HEADER\_END%><%COLUMN\_END%>

<%COLUMN\_START%><%DATA\_START%><%PUBLICATION\_EXPIRY\_DATE><%DATA\_END%><%HEAD ER\_START%>Status<%HEADER\_END%><%COLUMN\_END%>

<%COLUMN\_START%><%DATA\_START%><%DOCUMENT\_REVISION\_NAME><%DATA\_END%><%HEA DER\_START%>Policy<%HEADER\_END%><%COLUMN\_END%>

<%COLUMN\_START%><%DATA\_START%><%DOCUMENT\_REVISION\_VERSION><%DATA\_END%><%H EADER\_START%>Version<%HEADER\_END%><%COLUMN\_END%>

<%COLUMN\_START%><%DATA\_START%><%USER><%DATA\_END%><%HEADER\_START%>Employee <%HEADER\_END%><%COLUMN\_END%>

<%COLUMN\_START%><%DATA\_START%><%USER\_EMAIL\_ADDRESS><%DATA\_END%><%HEADER\_ START%>Email<%HEADER\_END%><%COLUMN\_END%> <%TABLE\_END%>

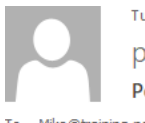

Tue 21/04/2020 13:30

policyhubreport@training.not

**PolicyHub Compliance Summary** 

Mike@training.not To

> One or more of the people that report to you have policies that need to be read. The table below shows information on these policies, including the dates that they are due.

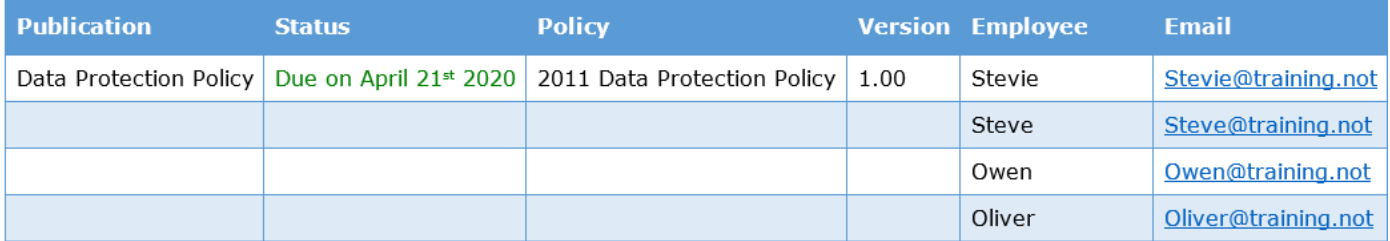

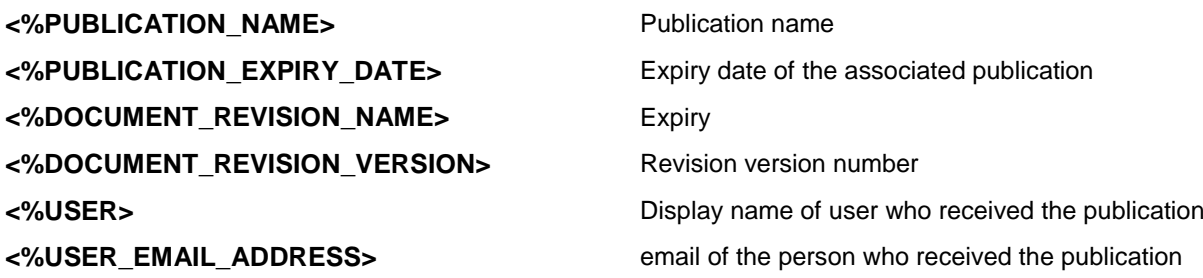

# <span id="page-34-0"></span>**Publication Error Email**

**Email ID 34**

Publication Error Date: **<%DATE%>** Publication Name: **<%PUBLICATION\_NAME%>** Publication Creation Date: **<%PUBLICATION\_CREATED\_DATE%>** Publication Contact: **<%PUBLICATION\_CONTACT%>** Publication On Behalf Of: **<%PUBLICATION\_ON\_BEHALF\_OF%>** There has been an error processing publication ''<%PUBLICATION\_NAME%>'' - this item will be marked as "In Error". Wed 22/04/2020 11:04 policyhubreport@training.not **Publication Error** To student@training.not

This email is generated when a publication error has occurred.

Date: 16 April 2020 Publication Name: Data Protection Policy Publication Creation Date: 16 April 2020 Publication Creation Bate: 10 April 2020<br>Publication Contact: Student@training.not<br>Publication On Behalf Of: Mitratech

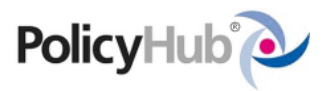

There has been an error processing publication "Data Protection Policy" - this item will be marked as "In Error".

# <span id="page-36-0"></span>**Appendix A: Smart Tags**

# <span id="page-36-1"></span>**Overview**

#### **Introduction**

This chapter contains a list of the most commonly used Smart Tags in PolicyHub email notifications.

#### **Table 1**

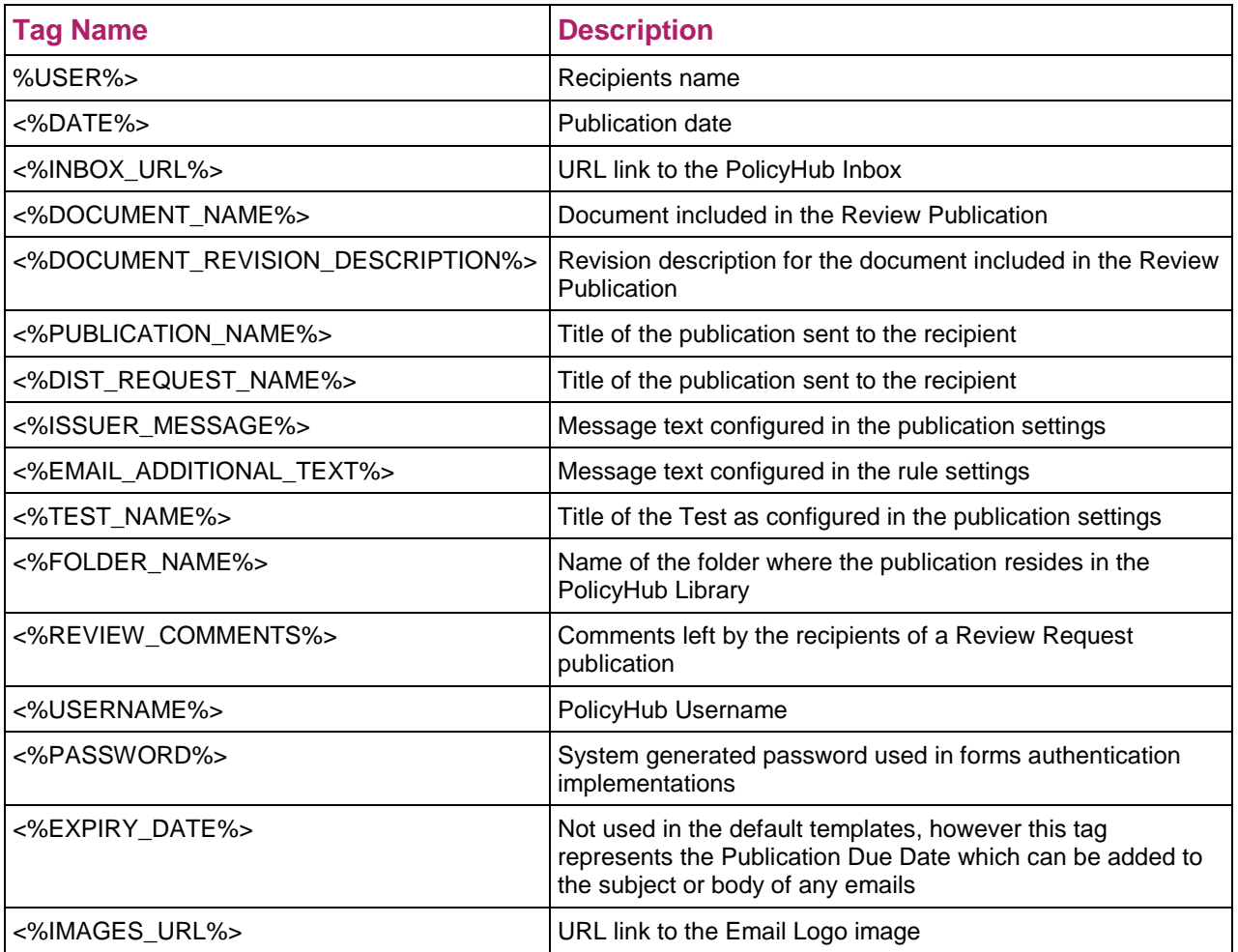